# 衛生福利部國民健康署 醫事機構戒菸服務系統

戒菸服務登錄應用程式介面(API)操作說明書

第 1.7 版

112 年 9 月 25 日

| 版次  | 發行日期      | 修訂說明       | 修訂人員 |
|-----|-----------|------------|------|
| 1.0 | 111.11.16 | 依需求制訂      | 張巧莉  |
| 1.1 | 111.12.23 | 新增欄位身高、    | 黃承翊  |
|     |           | 體重、癌症篩檢    |      |
|     |           | 是否同意欄位     |      |
| 1.2 | 112.1.30  | 新增長度欄位     | 黃承翊  |
| 1.3 | 112.8.14  | 修正生日、就診    | 黃承翊  |
|     |           | 日期、修正成癮    |      |
|     |           | 度、輸入資料類    |      |
|     |           | 型          |      |
| 1.4 | 112.8.16  | Token 修正、西 | 黃承翊  |
|     |           | 元年修正、對照    |      |
|     |           | 表縣市更新      |      |
| 1.5 | 112.8.24  | 修正 TOKEN 使 | 黃承翊  |
|     |           | 用、補充刪除個    |      |
|     |           | 案就醫資料欄位    |      |
| 1.6 | 112.9.4   | 新增用藥週數零    | 黃承翊  |
|     |           | 週,補充說明修    |      |
|     |           | 改與刪除個案就    |      |
|     |           | 醫資料之條件與    |      |
|     |           | 欄位。        |      |
| 1.7 | 112.9.25  | 更正CO檢測值為   | 黃承翊  |
|     |           | 非必填欄位      |      |

版本異動紀錄

# 目錄

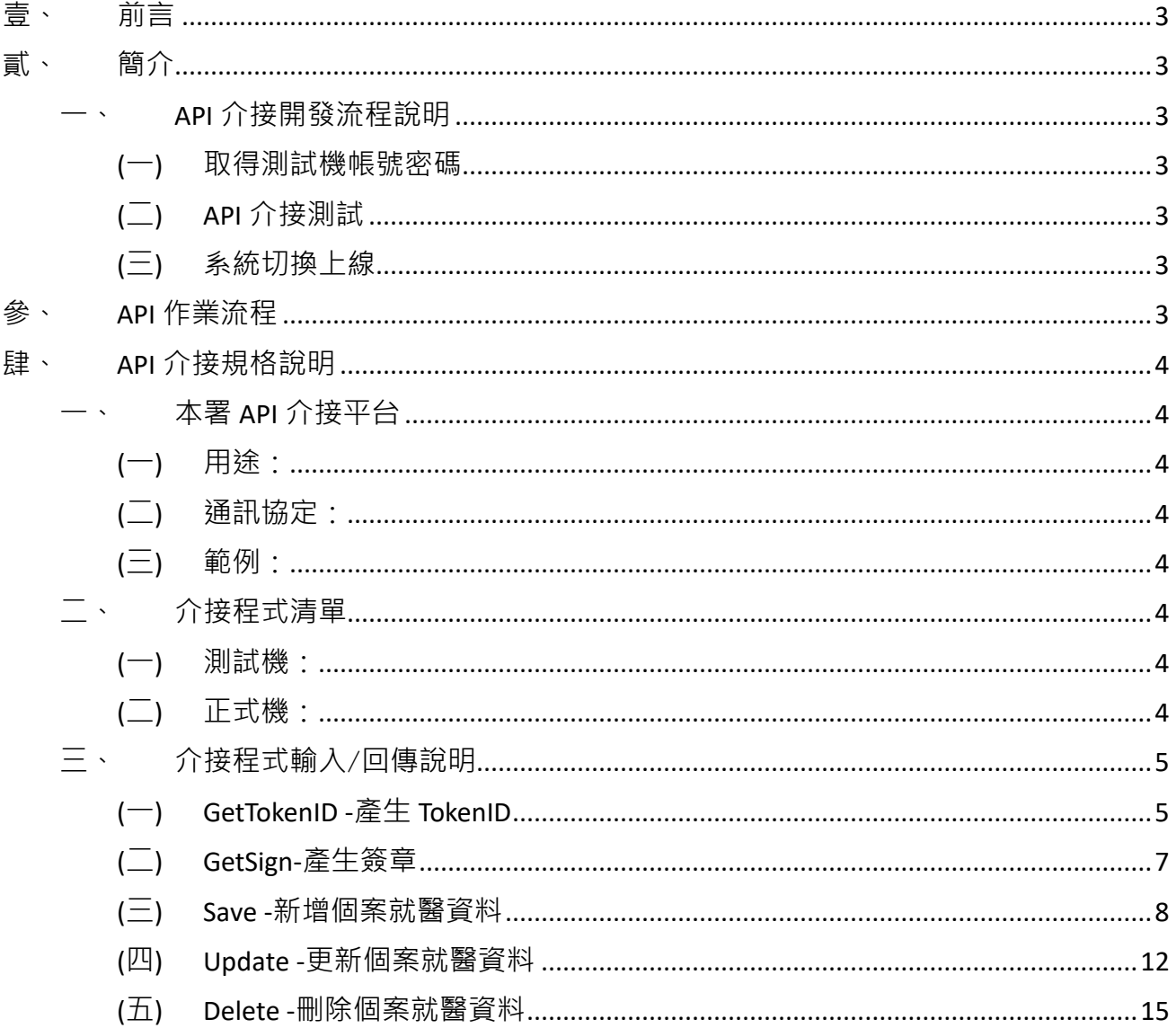

. . . . . . . . . . .

# <span id="page-3-0"></span>壹、 前言

本署推動運用 API 介接作業模式,進行戒菸服務查詢及結果相關資料 之自動交換,透過 API 介接,可即時查詢個案能否接受戒菸服務及個案戒菸 結果相關資料上傳至國民健康署醫事機構戒菸服務系統以強化資料除錯管控 效能,提升資料正確完整性,降低戒菸服務機構及衛生單位人工作業負擔, 完善戒菸治療管理及服務品質與效能。

# <span id="page-3-1"></span>貳、 簡介

#### <span id="page-3-2"></span>一、 API 介接開發流程說明

#### <span id="page-3-3"></span>(一)取得測試機帳號密碼

由衛生福利部國民健康署菸害防制組(以下簡稱本組),配發測試用機構 代碼、帳號及密碼。

#### <span id="page-3-4"></span>(二)API 介接測試

系統開發完成後,請聯絡本組進行測試。

#### <span id="page-3-5"></span>(三)系統切換上線

於測試機測試無誤確認資料正確性無誤後,即可轉正式機。

### <span id="page-3-6"></span>參、 API 作業流程

HIS/NIIS系統

醫事機構戒菸服務系統

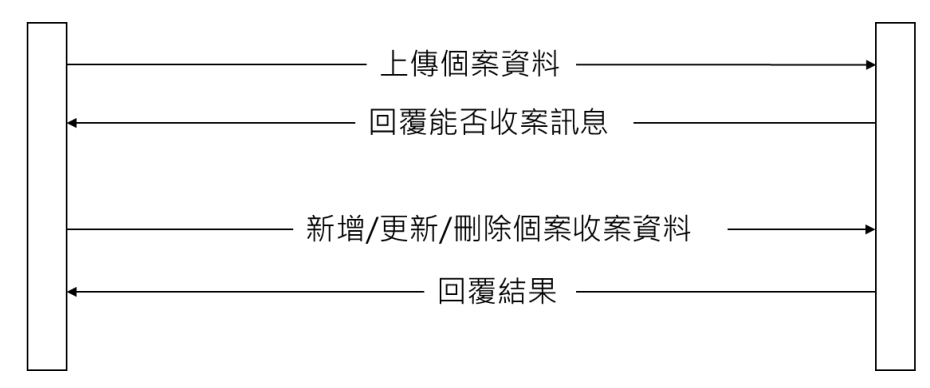

#### <span id="page-4-0"></span>肆、 API 介接規格說明

#### <span id="page-4-1"></span>一、 本署 API 介接平台

<span id="page-4-2"></span>(一)用途:

戒菸服務機構可利用 HIS/NIIS 系統介接醫事機構戒菸服務系統(以 下簡稱戒菸 VPN 系統),呼叫 ScForHisWebApi 服務,查詢並上傳(包含 新增、修改、刪除)戒菸者就醫資料並登錄至戒菸 VPN 系統。

<span id="page-4-3"></span>(二)通訊協定:

透過 HTTPS 傳遞,以 WEB API 格式交換資料。

(三)範例:

<span id="page-4-4"></span>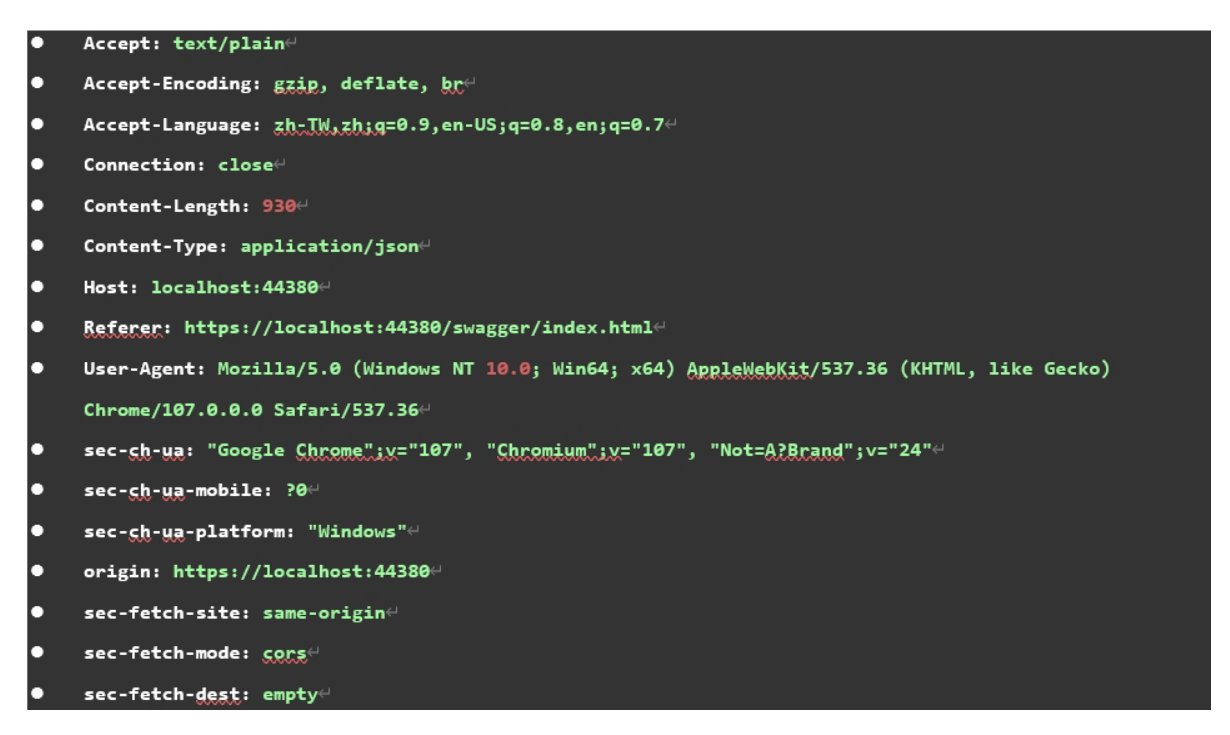

#### <span id="page-4-5"></span>二、 介接程式清單

<span id="page-4-6"></span>(一)測試機:

https://60.251.1.249/ScForHisWebApi/api/data/

<span id="page-4-7"></span>(二)正式機:

請確認可使用健保資訊網服務系統(VPN)

下述 API/WS 路徑將省略網域名稱

醫事機構:https://10.249.16.6/ScForHisWebApi/api/data/

【可否收案查詢】

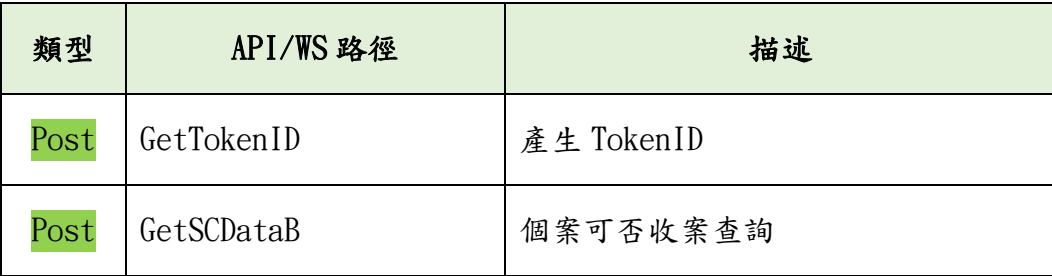

【新增/修改/刪除】

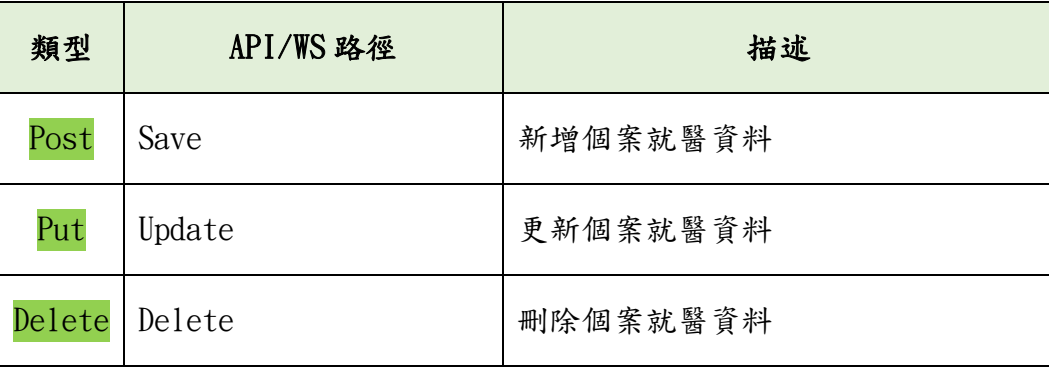

# <span id="page-5-0"></span>三、 介接程式輸入/回傳說明

# (一)GetTokenID -產生 TokenID

. . . . . . . . . . . . . . . . . . . .

<span id="page-5-1"></span>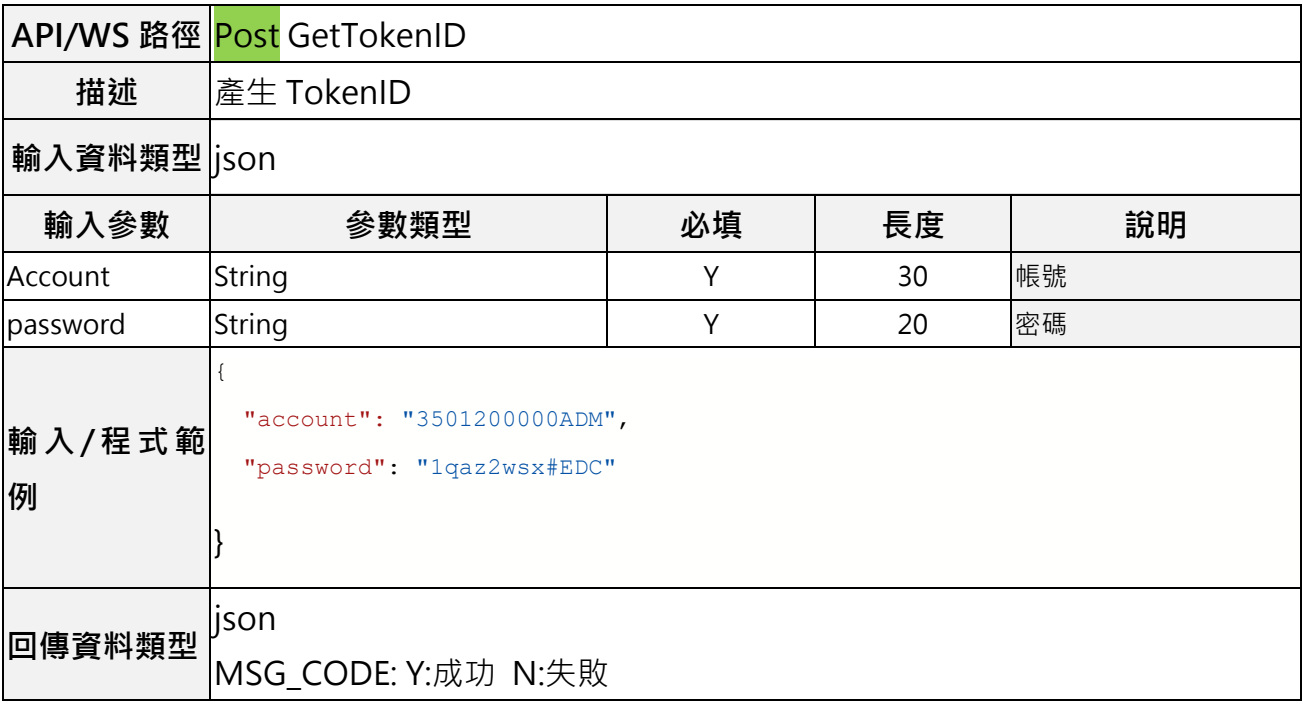

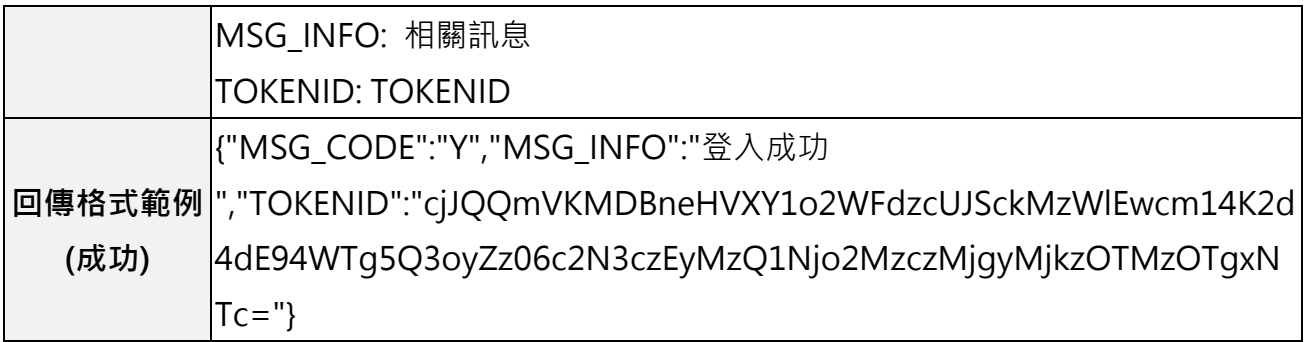

# <span id="page-7-0"></span>(二)GetSCDataB -個案可否收案查詢

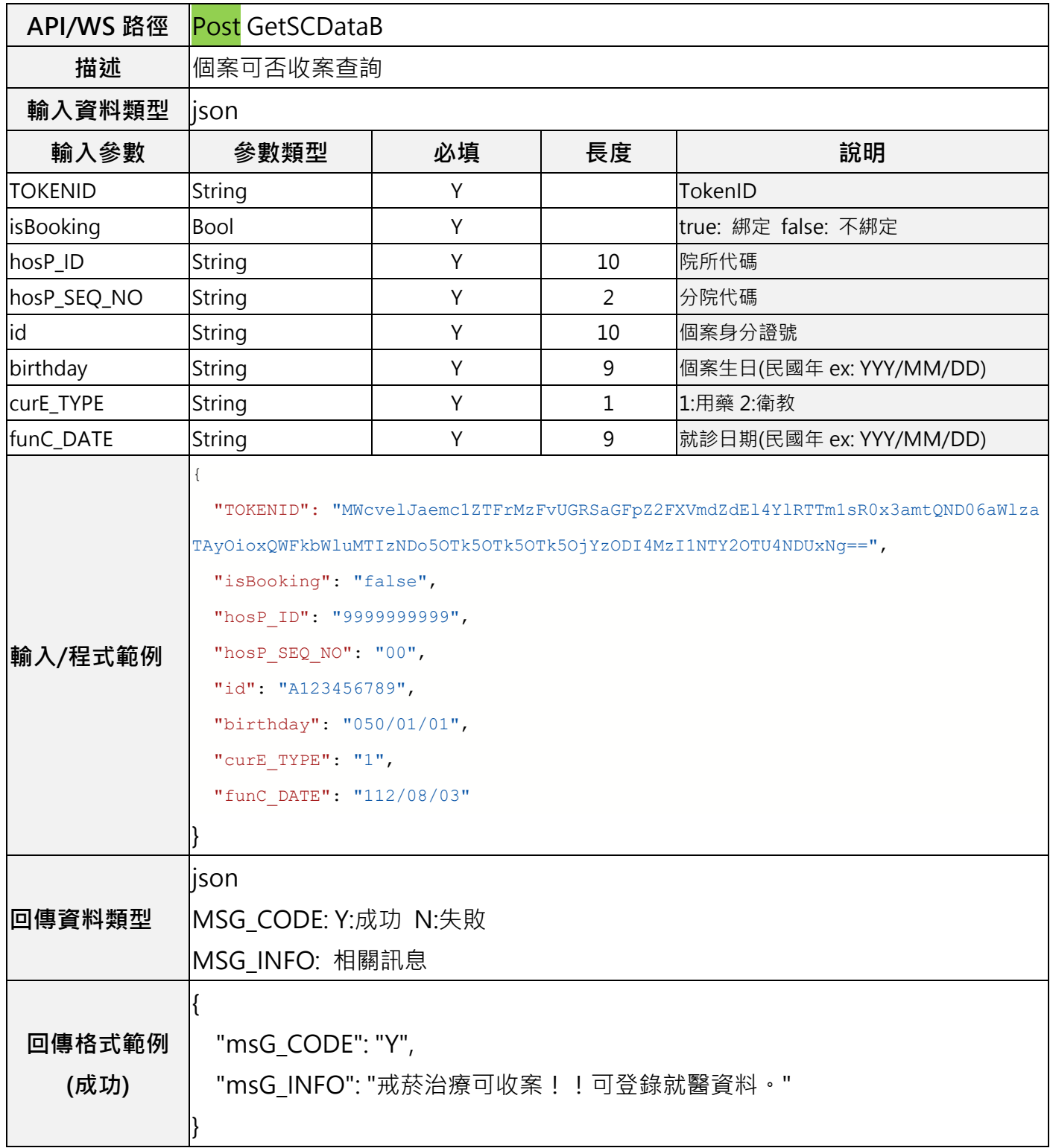

#### (三) Save -新增個案就醫資料

<span id="page-8-0"></span>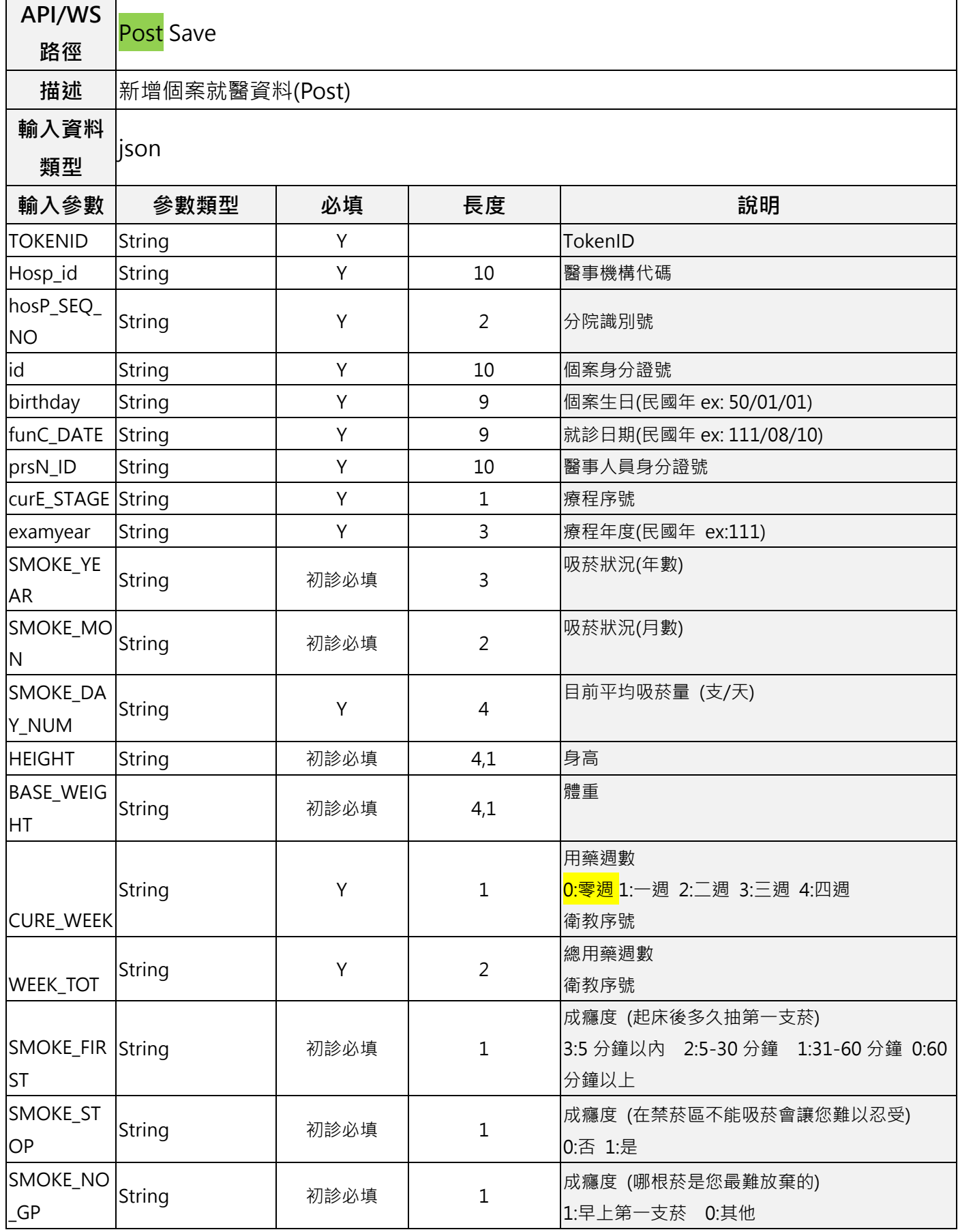

戒菸服務登錄應用程式介面(API)操作說明書

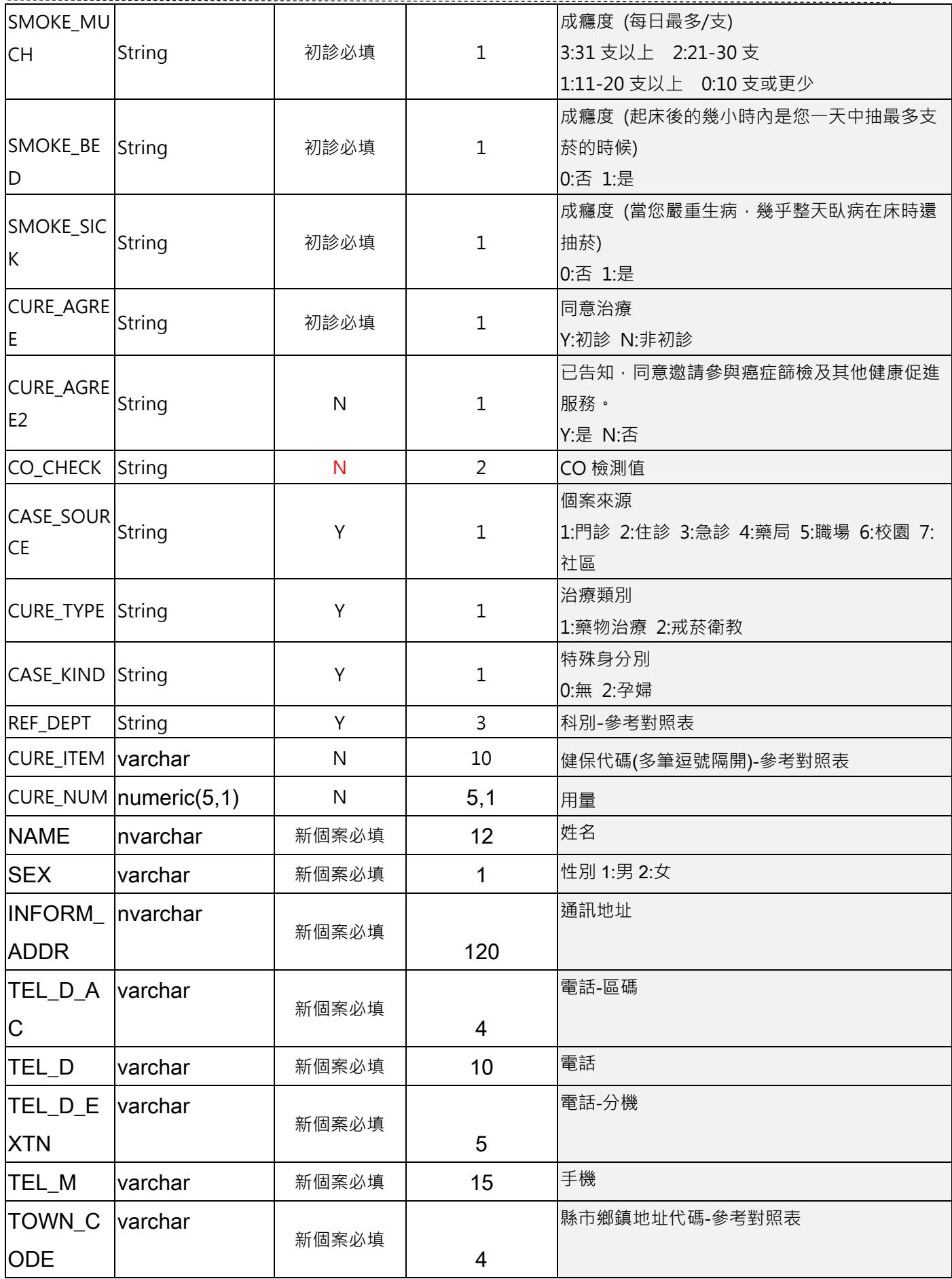

戒菸服務登錄應用程式介面(API)操作說明書

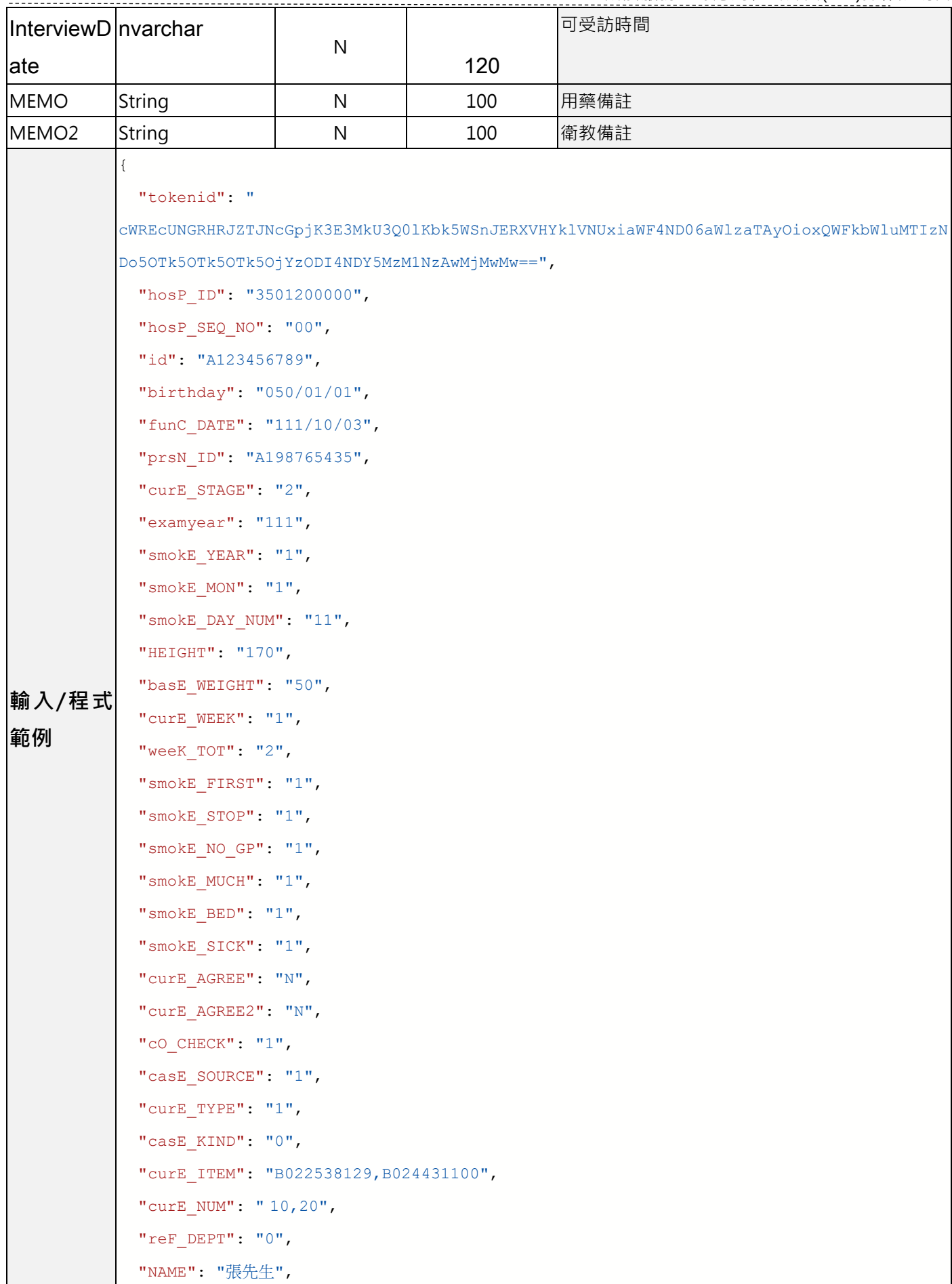

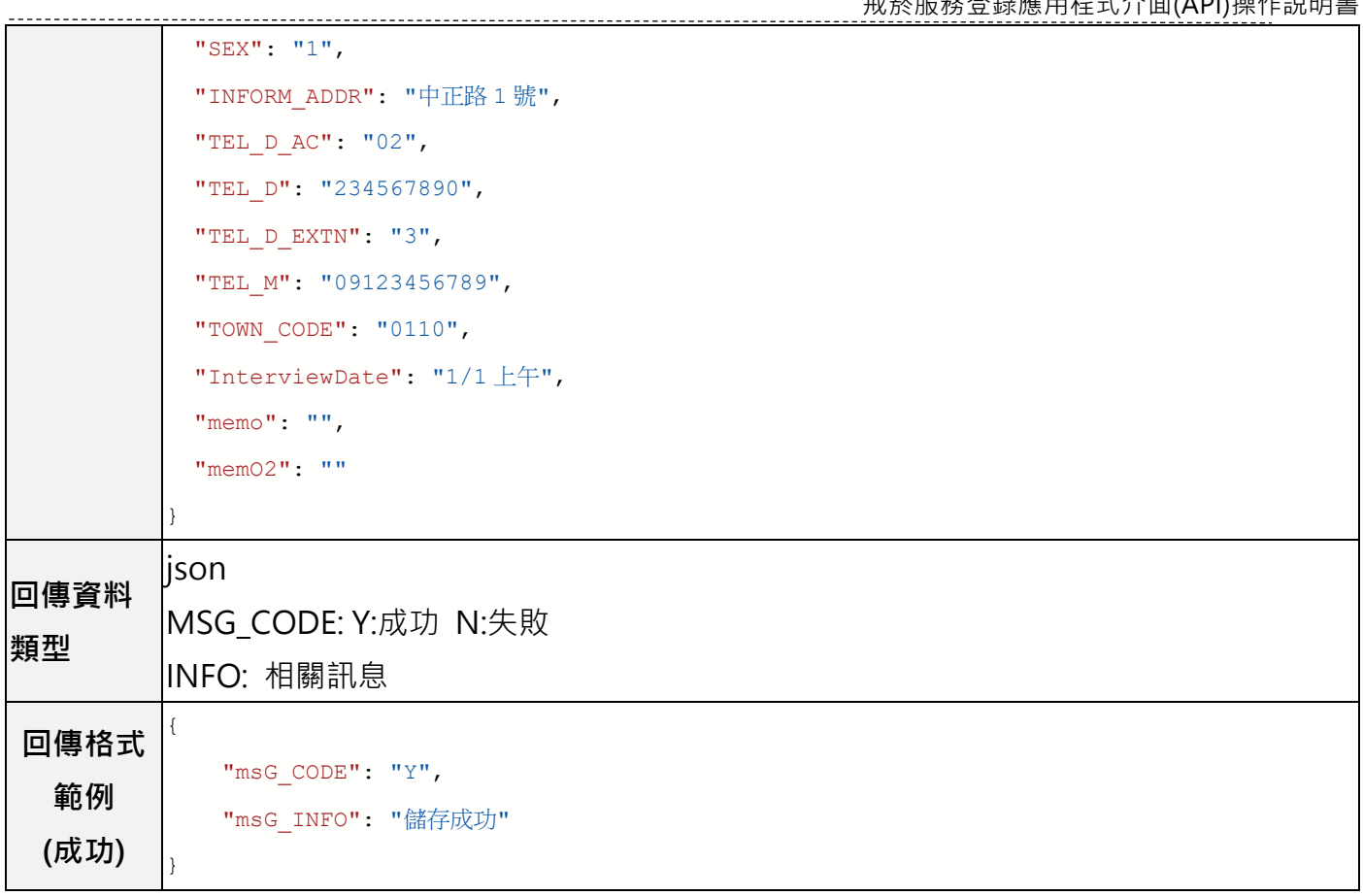

#### (四)Update -更新個案就醫資料

<span id="page-12-0"></span>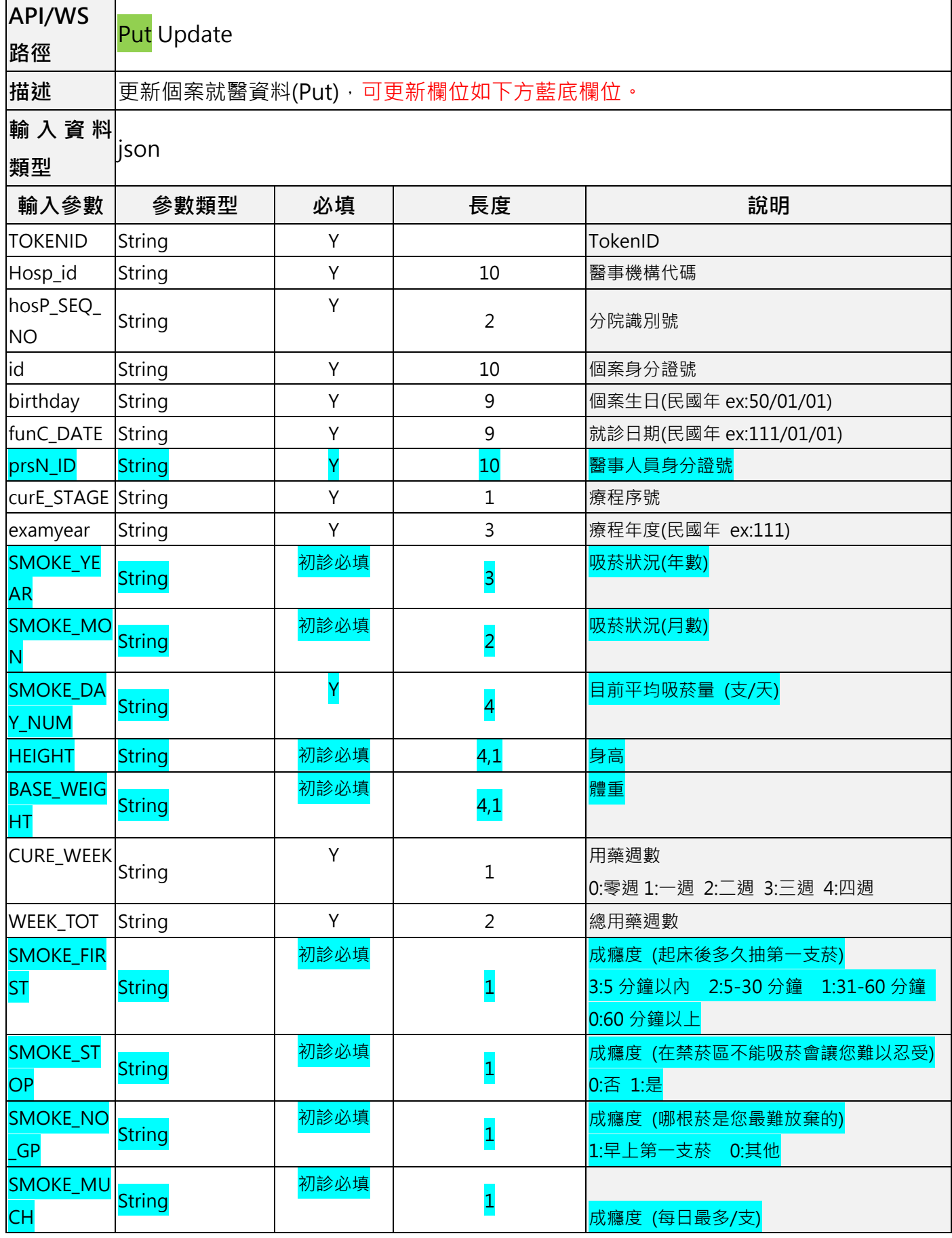

戒菸服務登錄應用程式介面(API)操作說明書

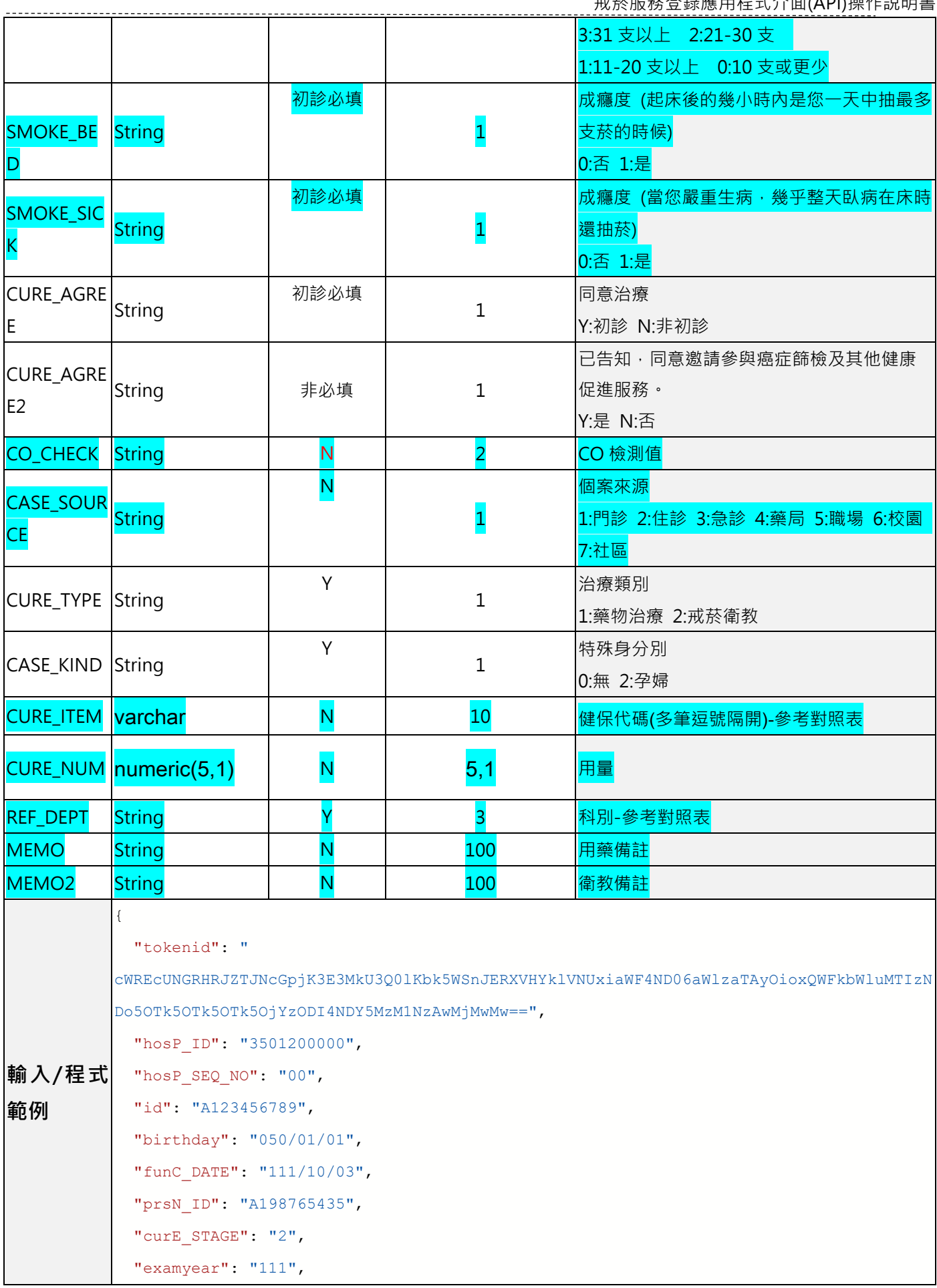

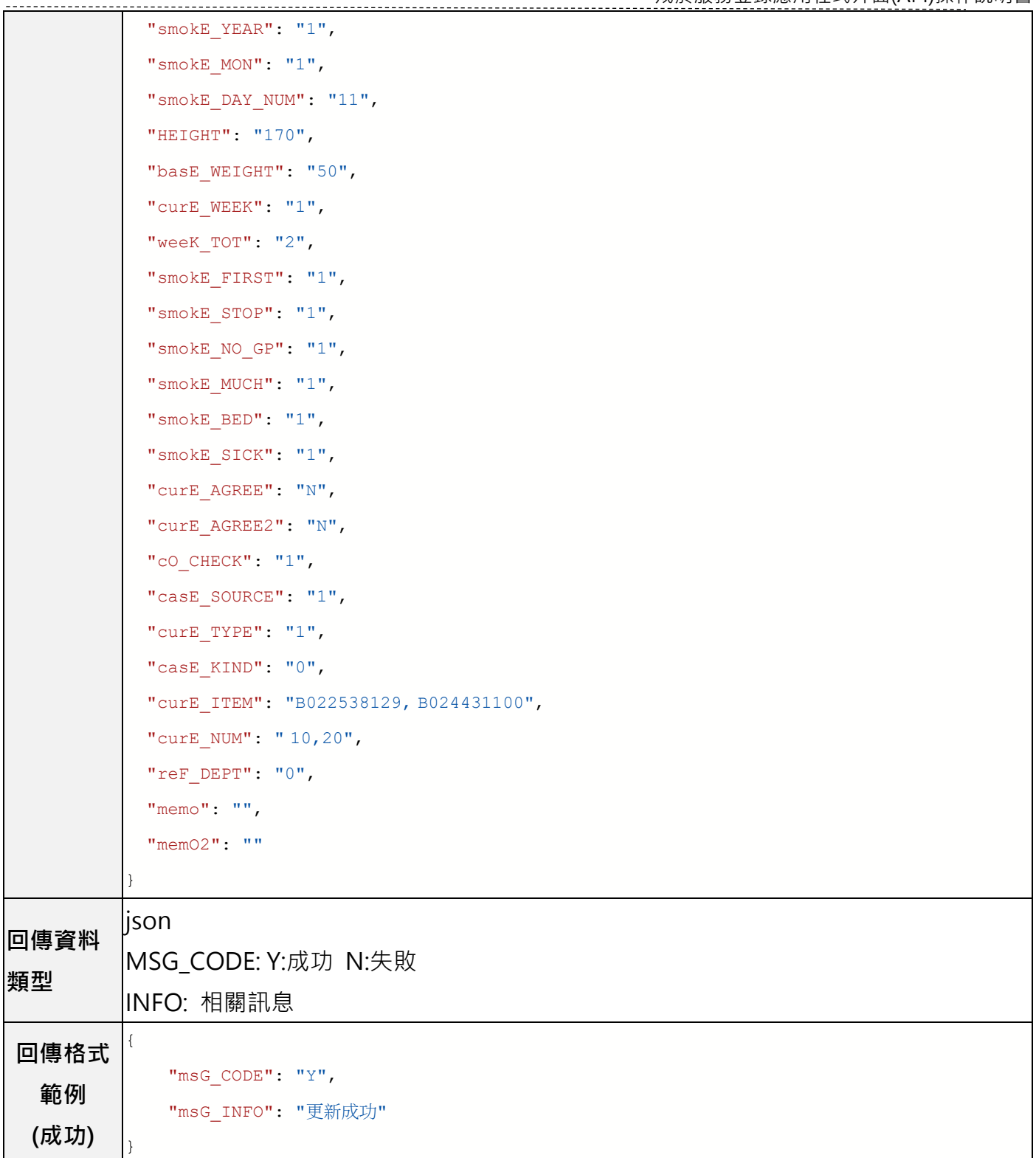

# (五)Delete -刪除個案就醫資料

. . . . . . . . . . . . . . . .

<span id="page-15-0"></span>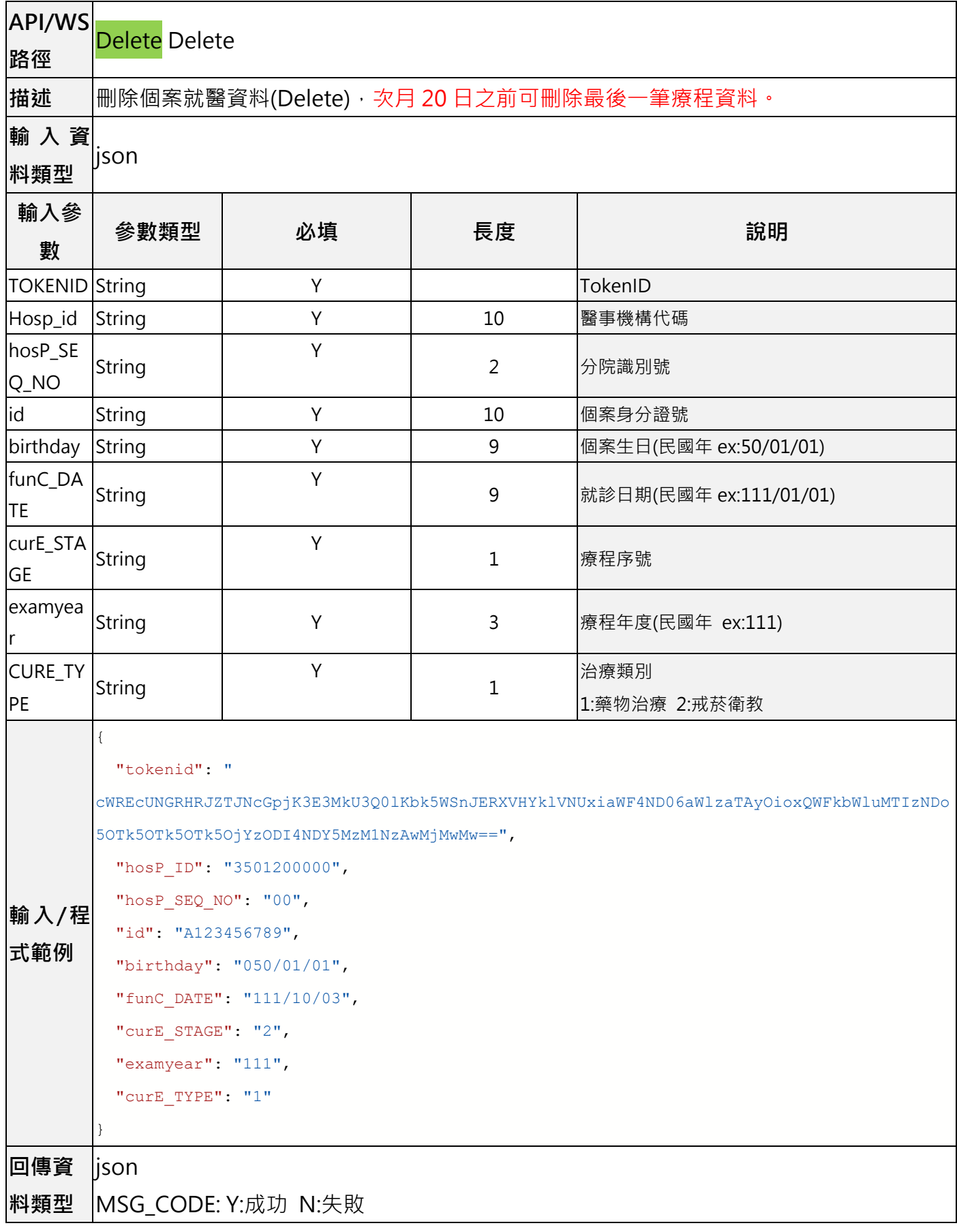

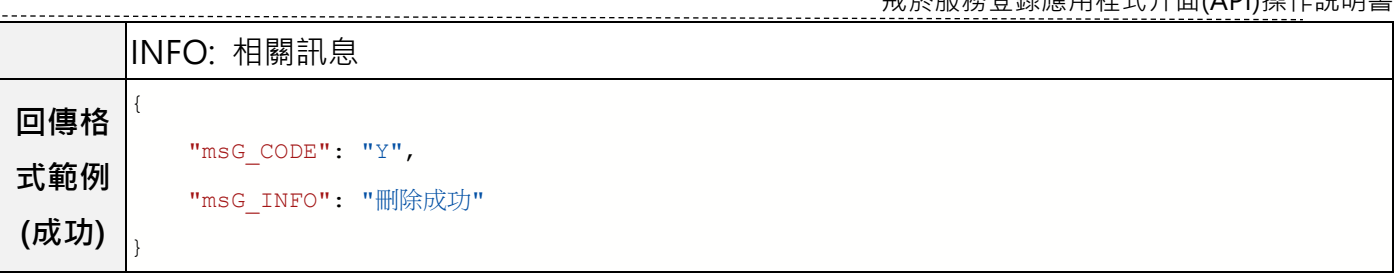